# **UNIVERSIDADE TECNOLÓGICA FEDERAL DO PARANÁ COORDENAÇÃO DE TECNOLOGIA NA EDUCAÇÃO ESPECIALIZAÇÃO EM INOVAÇÃO E TECNOLOGIAS NA EDUCAÇÃO**

**ADRIANE MURARO RODE BRETAS**

# **O USO DO SOFTWARE EDUCACIONAL GEOGEBRA NA APRENDIZAGEM DO CONTEÚDO MATEMÁTICO DE QUADRILÁTEROS**

**MONOGRAFIA DE CONCLUSÃO DE CURSO**

**CURITIBA 2020**

## **ADRIANE MURARO RODE BRETAS**

# **O USO DO SOFTWARE EDUCACIONAL GEOGEBRA PARA A APRENDIZAGEM DO CONTEÚDO MATEMÁTICO DE QUADRILÁTEROS**

Trabalho de Monografia apresentada como requisito parcial à obtenção do título de Especialista em Inovação e Tecnologias na Educação, da Universidade Tecnológica Federal do Paraná.

Orientador: Prof. Me. Taniele Loss

**CURITIBA 2020**

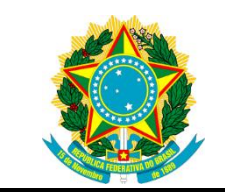

Ministério da Educação **Universidade Tecnológica Federal do Paraná** Campus Curitiba

Diretoria de Pesquisa e Pós-Graduação Coordenação de Tecnologia na Educação Especialização em Inovação e Tecnologias na Educação

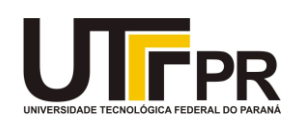

## **TERMO DE APROVAÇÃO**

## USO DE SOFTWARES EDUCACIONAIS PARA O ENSINO DA MATEMÁTICA

por

## ADRIANE MURARO RODE BRETAS

Este(a) Trabalho de Conclusão de Curso (TCC) foi apresentado(a) em quatorze de abril de 2020 como requisito parcial para a obtenção do título de Especialista em Inovação e Tecnologias na Educação em Especialização em Inovação e Tecnologias na Educação. O(a) candidato(a) foi arguido pela Banca Examinadora composta pelos professores abaixo assinados. Após deliberação, a Banca Examinadora considerou o trabalho aprovado.

> \_\_\_\_\_\_\_\_\_\_\_\_\_\_\_\_\_\_\_\_\_\_\_\_\_\_\_\_\_\_\_\_\_\_ Taniele Loss Prof.(a) Orientador(a)

\_\_\_\_\_\_\_\_\_\_\_\_\_\_\_\_\_\_\_\_\_\_\_\_\_\_\_\_\_\_\_\_\_\_\_ Ana Paula de Andrade Janz Elias Membro titular

\_\_\_\_\_\_\_\_\_\_\_\_\_\_\_\_\_\_\_\_\_\_\_\_\_\_\_\_\_\_\_\_\_\_\_ Renata Oliveira Balbino Membro titular

- O Termo de Aprovação assinado encontra-se na Coordenação do Curso -

Dedico este trabalho a minha família pelos momentos de ausência, a Deus por ter me dado saúde e força para superar as minhas dificuldades, e aos meus alunos queridos que participaram da pesquisa.

#### **AGRADECIMENTOS**

Agradeço, primeiramente a Deus, por ter me dado força, saúde e sabedoria para completar esse projeto de estudo.

A minha família, em especial, aos meus filhos e esposo que entenderam os momentos de minha ausência.

Aos meus colegas do curso que me motivaram e acrescentaram muito com suas experiências profissionais.

Aos professores do curso e a equipe pedagógica, pela dedicação e profissionalismo.

Agradeço a minha orientadora Prof. Me Taniele Loss, por me guiar nessa trajetória acadêmica.

Aos meus alunos e minha diretora que proporcionaram com que minha pesquisa de estudo fosse realizada.

Enfim, a todos os que por algum motivo contribuíram para a realização desta pesquisa.

A relação com a mídia eletrônica é prazerosa, ninguém obriga, é feita por meio da sedução, da emoção, da exploração sensorial, da narrativa, aprendemos vendo as estórias dos outros .<br>e as estórias que os outros nos contam. (MORAN, 2012)

## **RESUMO**

BRETAS, Adriane Muraro Rode. **O uso do software educacional GeoGebra para a aprendizagem do conteúdo matemático de quadriláteros.** 2020. 45 folhas. Monografia (Especialização em Inovação e Tecnologias na Educação) – Universidade Tecnológica do Paraná. Curitiba, 2020.

Este trabalho consiste em verificar se o estudante, mediante uso do software GeoGebra, consegue construir conhecimentos matemáticos sobre quadriláteros, além de analisar o uso de recursos tecnológicos pelos mesmos em aulas de matemática. Foi direcionado aos estudantes do ensino fundamental de uma escola estadual pública na cidade de Curitiba do estado do Paraná. Adotamos uma pesquisa quantiqualitativa, mediante pesquisa bibliográfica, de campo e questionários. Os estudantes inicialmente interagiram com o software GeoGebra e na sequência foram desafiados em utilizá-lo para uma aula investigativa sobre diagonais dos quadriláteros. Como resultado da experiência, notamos que os estudantes interagiram de forma exploratória com o software. Eles perceberam que as ferramentas do GeoGebra, como: polígono regular, segmento de reta, distância entre dois pontos, ponto médio e ângulo, possibilitaram a construção de quadriláteros e de suas diagonais. Isso propiciou novos olhares na compreensão e exploração de conceitos geométricos, implicando na construção de conhecimentos a respeito do conteúdo abordado.

**Palavras-chave:** Software GeoGebra. Conhecimentos. Quadriláteros. Diagonais.

## **ABSTRACT**

BRETAS, Adriane Muraro Rode. **The use of GeoGebra educational software in teaching the mathematical content of quads**. 2020. 45 leaves. Monograph (Specialization in Innovation and Technologies in Education) - Technological University of Paraná. Curitiba, 2020.

This work consists of verifying if the student, using the GeoGebra software, is able to build mathematical knowledge about quadrilaterals, in addition to analyzing their use of technological resources in mathematics classes. It was aimed at elementary school students at a public state school in the city of Curitiba in the state of Paraná. We adopted a quantitative-qualitative research, using bibliographic, field research and questionnaires. The students initially interacted with the GeoGebra software and were subsequently challenged to use it for an investigative class on quadrilateral diagonals. As a result of the experience, we noticed that the students interacted in an exploratory way with the software. They realized that GeoGebra tools, such as: regular polygon, line segment, distance between two points, midpoint and angle, made it possible to construct quadrilaterals and their diagonals. This provided new perspectives on the understanding and exploration of geometric concepts, implying the construction of knowledge about the content covered.

**Keywords:** GeoGebra software. knowledge. Quadrilaterals. Diagonals

## **LISTA DE ILUSTRAÇÕES**

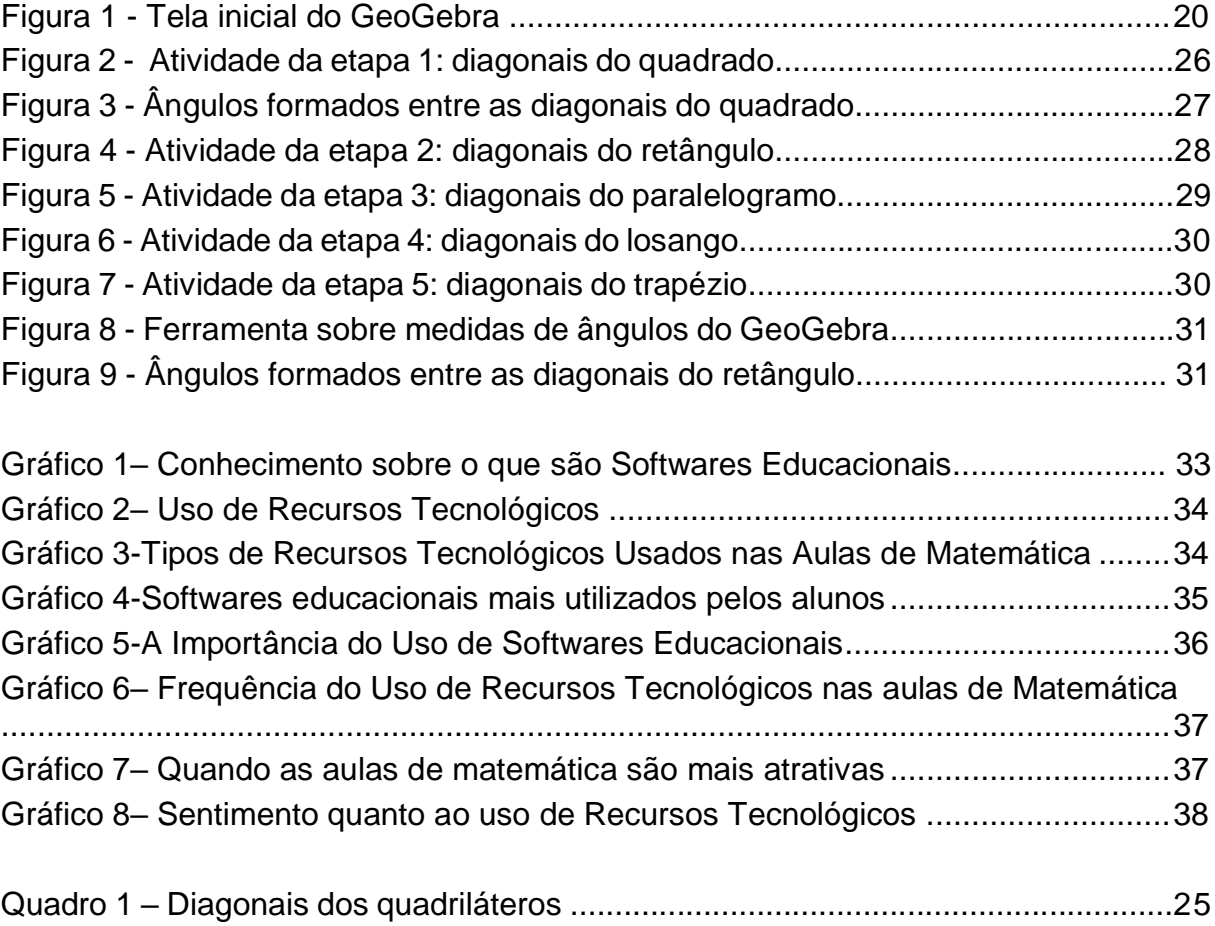

## **LISTA DE TABELAS**

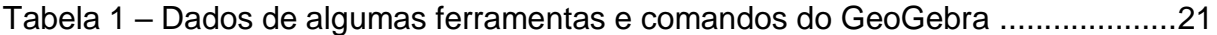

## **LISTA DE ABREVIATURAS**

- TD Tecnologias Digitais
- GD Geometria Dinâmica
- TIC Tecnologia de Informação e Comunicação

## **SUMÁRIO**

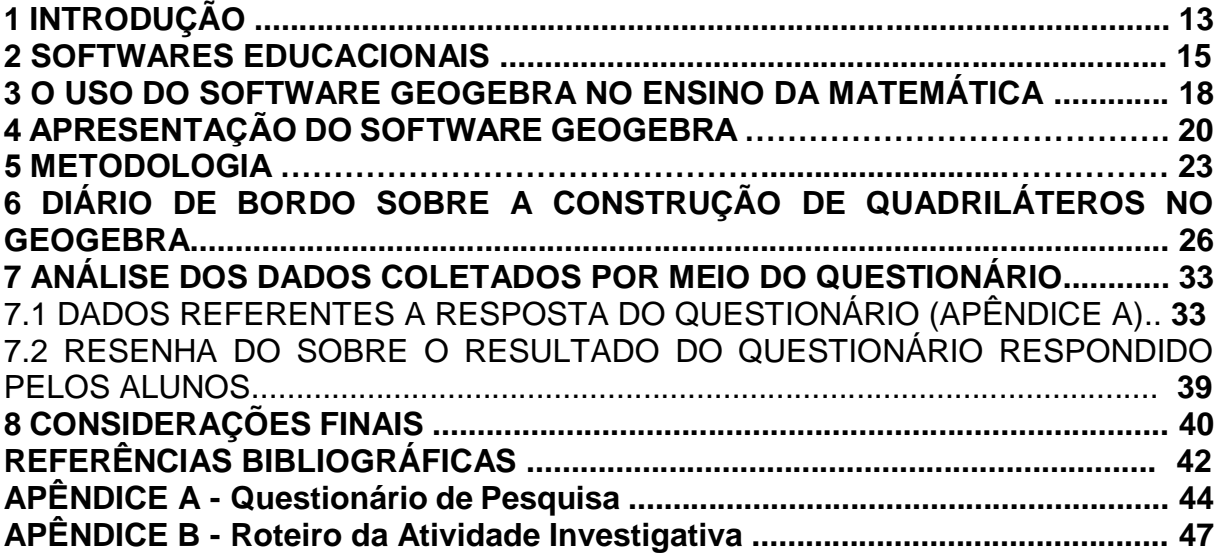

### **1 INTRODUÇÃO**

É possível observar que os avanços e recursos tecnológicos estão presentes em nosso cotidiano, como por exemplo: celulares, internet, televisão e computadores. Diante deste cenário, notamos a importância de inserir as tecnologias digitais (TD) na educação. Moran (2012) afirma que o uso das TD na escola auxilia na promoção social da cultura, das normas, tradições do grupo, desenvolvendo um processo pessoal que envolve estilo, aptidão e motivação. Peixoto e Araújo (2012) falam que o computador é tomado como um recurso pedagógico que pode melhorar a qualidade do processo de ensino e de aprendizagem, o aluno é visto como construtor de conhecimento e o professor como mediador entre o aluno, o computador e o saber.

Nessa direção, voltamos olhares ao uso de softwares educacionais ao ensino de matemática. Silva, Cortez e Oliveira (2013) acreditam que o uso de computadores e de softwares educativos fazem parte do cotidiano de muitos estudantes, tanto para a elaboração de trabalhos escolares, quanto para o modo de entretenimento. Um dos softwares o qual queremos tratar neste trabalho é o GeoGebra<sup>1</sup>. Segundo Palhano e Klock (2013) o software GeoGebra além de proporcionar uma aula mais dinâmica, permite apresentar ao aluno uma nova maneira de estudar, ou seja, guia o aluno não só para o entretenimento que a mídia oferece, mas para todo o conteúdo didático que ela armazena.

Com a preocupação de possibilitar formas diferentes de aprender conteúdos matemáticos, essa pesquisa busca verificar se os alunos de uma turma de oitavo ano do Ensino Fundamental de uma escola estadual pública na cidade de Curitiba, conseguiram construir conhecimentos matemáticos sobre quadriláteros mediante o uso do software educacional GeoGebra.

Para atingir tal objetivo, buscamos na literatura estudos sobre o uso de softwares educacionais e o uso do software GeoGebra no ensino da Matemática. Para tanto, elaboramos e aplicamos uma atividade investigativa com o uso do GeoGebra, verificando por meio de questionário e observações, se houve o aprendizado do conteúdo específico de quadriláteros pelos alunos.

\_\_\_\_\_\_\_\_\_\_\_\_\_\_\_\_\_\_\_\_\_\_\_\_\_\_

<sup>&</sup>lt;sup>1</sup> Disponível em [<www.geogebra.org>](http://www.geogebra.org/) acesso em:19 nov. 2019

A pesquisa realizada se classifica como quanti-qualitativa, ou seja, é caracterizada como mista. Segundo TashaKKori & Teddlie (2003), tal pesquisa auxilia pesquisadores e investigadores a responderem as questões de investigação e/ou a testarem suas hipóteses. Nessa pesquisa houve estudo bibliográfico e pesquisa de campo, na qual foi feita coleta de dados por meio de um questionário fechado respondido pelos alunos após a utilização do software GeoGebra nas aulas de matemática.

Na sequência, seguem informações do que será abordado nos capítulos deste trabalho.

No capítulo dois, falaremos um pouco sobre a definição de softwares educacionais do ponto de vista de alguns autores como Borba, Silva, Gadanidis (2014), Vesce (2009), e Silva, Cortez, Oliveira (2013), bem como a sua importância no ambiente escolar.

No capítulo três, será tratado da utilização do software GeoGebra no ensino da matemática, bem como a importância de apresentar de formas diferentes os conteúdos estudados.

No capítulo quatro, será mostrada algumas das ferramentas do software GeoGebra e suas respectivas funções.

No capítulo cinco, é destacado a metodologia da pesquisa, apresentando o passo a passo da atividade destacando as propriedades sobre as diagonais dos quadriláteros com o uso do software.

No capítulo seis, será apresentado um diário de bordo por parte da professora pesquisadora sobre as ações dos alunos, com o uso do software e também foi verificado se houve ou não a aprendizagem com o auxílio desse recurso tecnológico.

No capítulo 7, foi apresentado os dados coletados com a pesquisa respondida pelos alunos após a participação da aula usando o software GeoGebra.

Por fim, foi relatado as considerações finais da pesquisa em questão.

#### **2 SOFTWARES EDUCACIONAIS**

Nota-se que as TD se inovam de forma rápida e essa inovação chega à sala de aula, não na mesma agilidade, mas o seu uso aparece mais frequentemente. Segundo os autores Borba, Silva e Gadanidis (2014), a relação entre as tecnologias digitais e a educação matemática é determinada por quarto fases.

A primeira fase, Tecnologias Informáticas (TI) ou tecnologias computacionais, começou por volta de 1985 na qual se destacou o uso do software LOGO. Esse software é uma linguagem de programação baseada nos fundamentos do Construcionismo. Houve a popularização dos computadores e das calculadoras gráficas.

A segunda fase, softwares e tecnologias educativas, teve início em 1990, ocorreu a produção de softwares educacionais baseados em geometria dinâmica (GD) e a produção do conhecimento foi baseada a partir de coletivos de seres-humanoscom-mídias. O governo investiu na instalação de laboratórios de informática nas escolas e na produção de softwares educacionais.

A terceira fase (1999), Tecnologia de Informação e Comunicação (TIC), se inicia com o uso social e pessoal da internet. Neste período surgem os cursos à distância para formação de professores, uso de chats e fóruns.

A quarta fase (2004), Tecnologias Digitais, é caracterizada pelo advento da internet rápida, trazendo o uso de TD móveis e portáteis voltadas para o desenvolvimento de pesquisas e investigações, nota-se nessa fase o uso do GeoGebra e diversos modos de comunicação.

Borba, Silva e Gadanidis (2014), falam que o surgimento de cada fase não exclui ou substitui a anterior, mas sim, ocorre uma integração entre elas. É importante destacarmos, que segundo os autores estamos vivenciando a quarta fase.

Diante da cronologia quanto ao uso de tecnologias na educação matemática exposta pelos autores supramencionados, observa-se que as TD estão se reinventando e evoluindo. A exploração delas, mesmo em anos anteriores e até o atual momento, quando utilizadas pedagogicamente, podem propiciar metodologias diferenciadas aos processos educacionais (SILVA; CORTEZ; OLIVEIRA; 2013).

Observando o que a literatura apresenta sobre o uso de softwares educacionais, percebe-se que o uso de computadores, possibilitam novos olhares aos processos de aprendizagem (SILVA; CORTEZ; OLIVEIRA; 2013).

Para Vesce (2009) os softwares educacionais são programas usados em conjunto com o computador, e utilizados de alguma forma como benéfico na educação, amplificando a capacidade de alunos e de professores, e da própria escola. Nesta mesma linha de pensamento, Gomes e Padovani (2005) consideram como sendo softwares educativos, o sistema computacional interativo intencionalmente, concebido para facilitar a aprendizagem de conceitos específicos, como os conceitos matemáticos ou científicos

Segundo Cano (2001),

software educativo pode ser definido como: "um conjunto de recursos informáticos projetados com a intenção de serem usados em contextos de ensino e de aprendizagem. Tais programas abrangem finalidades muito diversas que podem ir da aquisição de conceitos até o desenvolvimento de habilidades básicas ou resolução de problemas" (CANO, 2001, p.169).

Nessa direção, Fiocco (2007) considera os softwares educacionais como aplicações que têm atuação no ensino ou no auto aprendizado escolar, e o seu principal objetivo é que o aluno obtenha novos conhecimentos utilizando essa ferramenta. Logo, o uso de softwares no ambiente escolar, pode proporcionar que os professores trabalhem conceitos didáticos por meio de programas que auxiliam as atividades pedagógicas. Além disso, pode oportunizar a exploração de recursos tecnológicos pelos estudantes, oportunizando momentos de investigação pela busca do saber.

Segundo Gladcheff, Zuffi e Silva (2001) os softwares, de maneira geral, estão cada vez mais contribuindo e participando ativamente no ambiente das salas de aula, apresentando diversos papeis como: fonte de informação e dados, apoio na construção do conhecimento, desenvolvimento da autonomia para criação e construção de artefatos. Portanto, como exposto por Gadcheff, Zuffi e Silva (2001), o uso de softwares pode ser um importante aliado no desenvolvimento cognitivo do aluno, possibilitando um trabalho que se adapte a distintos ritmos de aprendizagem, permitindo que os educandos aprendam com seus erros.

Por meio dessas afirmações, constata-se que é relevante a inserção de softwares educacionais em contexto educacional, pois tal ação possibilita práticas didáticas diferentes. Nesta visão, o professor necessita se inteirar dessa tecnologia e adequá-la para fins pedagógicos, e o aluno, estar receptível para participar ativamente de atividades por meio desse recurso.

#### **3 O USO DO SOFTWARE GEOGEBRA NO ENSINO DA MATEMÁTICA**

A utilização do computador no ensino da matemática, possibilita ao aluno a autoconfiança para criar e resolver situações matemáticas, desenvolvendo a autonomia (D'AMBRÓSIO, 1997). Pensando dessa forma, o uso de softwares educacionais pode auxiliar no desenvolvimento dessa autonomia. No caso do ensino da matemática vamos falar sobre o uso do software educacional GeoGebra.

O GeoGebra se destaca entre as diversas possibilidades tecnológicas de uso na educação matemática por ser um software educativo que proporciona novas abordagens de conteúdo, antes restritos à sala de aula (SCORTEGAGNA, 2015). Esse software possui ferramentas visuais importantes nas representações gráficas, além de proporcionar o questionamento, a argumentação, a experimentação e a dedução, auxiliando na construção do conhecimento.

Para o professor, o GeoGebra é uma ferramenta que permite apresentar os conteúdos matemáticos de diferentes formas, ou seja, permite trabalhar alguns conceitos que podem ser melhor entendidos com a exploração e visualização em duas ou três dimensões. Segundo Zulatto (2007), podemos entender a visualização com o intuito de obter melhor entendimento matemático e estimular o processo de descoberta. Lourenço (2002), diz que o recurso de visualização do software contribui para que o aluno desenvolva a demonstração informal, fazendo em muitos casos mais sentido para o aluno.

Segundo as informações mencionadas acima, compreendemos que durante as aulas nas quais é utilizado o software GeoGebra, percebe-se um maior envolvimento dos alunos pela busca em resolver os problemas propostos e se propondo a ajudar os colegas com suas experiências. Sabe-se que o referido software é um recurso tecnológico que mostra as construções geométricas com precisão e rapidez, fazendo com que a utilização do caderno de desenho geométrico nesse momento, não seja eficaz e atrativa. Esta percepção vai ao encontro do que atestam Gerônimo, Barros e Franco (2010), para elas o uso do GeoGebra pode substituir o uso do caderno de desenho geométrico e uma das vantagens desse software é que as construções são dinâmicas.

Complementando tal visão, Lopes (2013) afirma que:

o que difere numa atividade com o recurso do software é a possibilidade de movimentação dos objetos e, a partir desses movimentos, o aluno investigar o que acontece com a sua construção, levantando hipóteses como: a construção permanece com as mesmas características? Um simples movimento muda todas as características originais? Entre várias hipóteses que são possíveis levantar diante das próprias tomadas de decisão, percebendo assim as suas regularidades. (LOPES, 2013, p.635)

Nesse sentido, o uso do GeoGebra pelo estudante pode resultar em momentos de exploração, investigação de regularidades, interatividade aluno e computador, a interação com os demais alunos e com o professor, proporcionando a troca de experiências e uma aprendizagem cooperativa.

### **4 APRESENTAÇÃO DO SOFTWARE GEOGEBRA**

O GeoGebra foi criado por Markus Hohenwarter em 2001, para ser utilizado em sala de aula. É um software de matemática gratuito que combina geometria, álgebra, tabelas, gráficos, estatísticas e cálculo. De acordo com Gomes, Oliveira e Domingos (2013), o GeoGebra é dividido em duas dimensões nas quais é possível interagir por meio da representação geométrica e por meio da álgebra. Ele possui diversas ferramentas que auxiliam nas construções de gráficos, equações e coordenadas.

O aplicativo GeoGebra pode ser considerado uma ferramenta de construção, as quais podem ser definidas como:

> [...] desenhos de objetos e configurações geométricas são feitos a partir das propriedades que os definem. Através de deslocamentos aplicados aos elementos que compõe o desenho, este se transforma, mantendo as relações geométricas que caracterizam a situação. Assim, para um dado objeto ou propriedade, temos associada uma coleção de "desenhos em movimento", e os invariantes que aí aparecem correspondem às propriedades geométricas intrínsecas ao problema. E este é o recurso didático importante oferecido: a variedade de desenhos estabelece harmonia entre os aspectos conceituais e figurais; configurações geométricas clássicas passam a ter multiplicidade de representações; propriedades geométricas são descobertas a partir dos invariantes no movimento (GRAVINA, 1996, p.6)

Algumas ferramentas de construção acima citadas, são apresentadas na Figura 1 a seguir, na qual mostra a tela inicial do software GeoGebra.

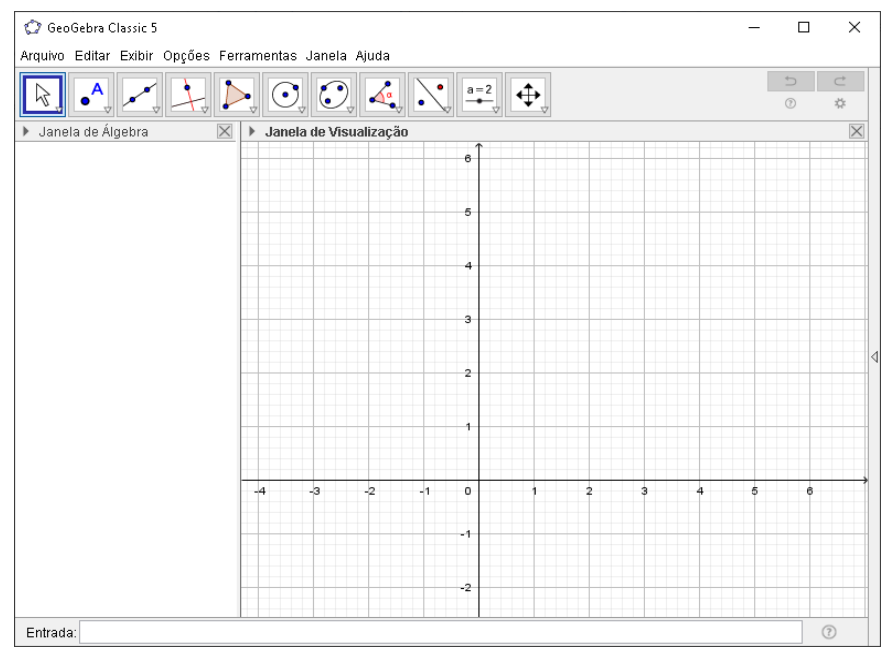

**Figura 1 – Tela inicial do GeoGebra Fonte: GeoGebra <www.geogebra.org>. Acesso em: 19 nov. 2019**

A figura apresentada acima, mostra à esquerda a janela de álgebra e à direita a janela de visualização e sobre as duas janelas aparece a barra de ferramentas, sendo possível realizar cálculos aritméticos, algébricos e utilizar várias representações gráficas de objetos matemáticos.

Visto que o software GeoGebra possui diferentes ferramentas e comandos, nos restringimos a apresentar aquelas que foram utilizadas no decorrer da experiência realizada nessa pesquisa. Portanto, apresentamos por meio da Tabela 1, as principais ferramentas e comandos do GeoGebra que foram utilizados na investigação.

| Símbolo da ferramenta                        | Comando                                                                                                    |
|----------------------------------------------|----------------------------------------------------------------------------------------------------|
| Polígono regular                             | Essa ferramenta possibilita a construção de polígonos<br>regulares com uma quantidade específica de vértices. Ao<br>clicar na janela gráfica, são definidos dois pontos que serão a<br>base da construção do polígono. Abre na sequência a caixa<br>de diálogo que serve para digitar o número de vértices que o<br>polígono terá.                                |
| Segmento de reta<br>definido por dois pontos | Com essa ferramenta são construídos segmentos definidos<br>com extremidades em dois pontos que podem ou não ser<br>representados na "Janela de visualização"                                                                                                    |
| cm<br>Distância,<br>comprimento, perímetro   | Ao usar essa ferramenta, podem ser fornecidas a distância<br>entre dois pontos, duas retas ou entre um ponto e uma reta. E<br>preciso selecionar os dois objetos que se quer determinar a<br>distância com o auxílio do mouse. Também pode ser fornecido<br>o comprimento de um segmento ou perímetro de polígonos e<br>cônicas, bastando selecionar a ferramenta |
| médio<br>Ponto<br>OU<br>centro               | Essa ferramenta é utilizada para determinar o ponto médio<br>entre dois pontos. Basta clicar nos dois pontos que o ponto<br>médio será construído.                                                                                                    |
| Angulo                                       | A função dessa ferramenta é de marcar e medir um ângulo<br>definido por três pontos, onde o segundo ponto clicado é o<br>vértice do ângulo.                                                                                                    |
| Polígono                                     | Essa ferramenta constrói um polígono a partir de um lado e<br>da quantidade de vértices que deverá ser digitado na caixa<br>de diálogos.<br>$\mathsf{Entn}$ adapteds de CeoCabra summu geograpia eras. Acesso em 10 nov. 2010                                                                                                    |

**Tabela 1 – Dados de algumas ferramentas e comandos do GeoGebra**

**Fonte: adaptado do GeoGebra [<www.geogebra.org>](http://www.geogebra.org/). Acesso em: 19 nov. 2019**

As ferramentas acima descritas, foram escolhidas pois fizeram parte do processo de construção do conteúdo matemático sobre quadriláteros, ou seja, foi necessário construir polígonos regulares, irregulares, traçar e medir os segmentos de reta, as diagonais, determinar o ponto médio e medir os ângulos formados pelas diagonais, para chegar ao conceito matemático investigado.

#### **5 METODOLOGIA**

Adotamos nesta pesquisa a abordagem metodológica quantitativa e qualitativa, também conhecida como pesquisa mista. A opção foi viabilizada para possibilitar aos estudantes a busca por conhecimentos geométricos por meio do GeoGebra. Além de identificar, mediante questionário, o uso desse e outros recursos tecnológicos nas aulas de matemática pelos estudantes. Nesta direção, TashaKKori & Teddlie (2003) indicam que a pesquisa mista trata de auxiliar pesquisadores e investigadores a responderem ou testarem as questões de investigação.

Severino (2007) afirma ser importante distinguir as abordagens aqui mencionadas, já que tratam de sondagens metodológicas diferentes. O mesmo aponta que "são várias metodologias de pesquisa que podem adotar uma abordagem qualitativa, modo de dizer que faz referência mais a seus fundamentos epistemológicos do que propriamente a especificidades metodológicas" (SEVERINO, 2007, p. 37).

Por meio desta concepção, para entender como está sendo feito o uso do software GeoGebra nas aulas de matemática, foi necessária uma investigação de literatura. Para isso, buscamos e selecionamos alguns artigos, dissertações e teses no google acadêmico<sup>1</sup> e periódicos da Capes<sup>2</sup>, o que os autores estão tratando e investigando sobre o tema em questão.

Após tal levantamento e com informações pertinentes quanto ao uso pedagógico do GeoGebra, elaboramos e aplicamos uma atividade em forma de roteiro, a fim de observar a construção de conhecimentos geométricos pelos estudantes. Também, por meio de questionário, sondamos a relação dos alunos com recursos tecnológicos.

A presente pesquisa foi realizada em uma escola estadual pública de ensino regular, situada na cidade de Curitiba, no bairro Cascatinha. Essa escola atende cerca de 480 alunos e possui um laboratório de informática com 10 computadores e 20 notebooks em funcionamento. Participaram dessa pesquisa duas turmas de oitavo ano regular com 50 alunos no total.

l

<sup>1</sup> Site: <https://scholar.google.com.br/?hl=pt>. Acesso em: 02 dez. 2019

<sup>2</sup> Site: <https://catalogodeteses.capes.gov.br/catalogo-teses/#!/>. Acesso em: 05 dez. 2019

A conclusão da atividade do roteiro demorou aproximadamente três aulas de 50 minutos. Na primeira aula, foi realizada a apresentação do software GeoGebra pela professora e a construção da primeira etapa sobre as diagonais dos quadrados. Na segunda aula, foi realizada a segunda e terceira etapa, construção das diagonais do retângulo e paralelogramo. Na terceira aula, foram concluídas as etapas 4 e 5, ou seja, construção das diagonais do losango e trapézio.

A ideia de trabalhar com o software GeoGebra veio ao encontro com os conteúdos que iríamos estudar no decorrer do terceiro trimestre e também por solicitação dos alunos para utilizar mais os computadores nas aulas de matemática. Foi visto aí a oportunidade de inserir a utilização de softwares educacionais nas aulas de matemática.

A atividade de pesquisa foi realizada em duplas, com os notebooks, na própria sala de aula, visto que, a organização e espaço eram mais adequados para a atividade proposta.

Antes do início da atividade, foi conferido pela professora responsável do laboratório, se todos os notebooks disponíveis na escola tinham a instalação do software GeoGebra. Após essa conferência, a aula com o uso do respectivo software foi agendada.

Inicialmente a professora pesquisadora apresentou aos alunos, via Data show o software GeoGebra. A docente mostrou as principais funções do software, contudo procurou focar nas ferramentas que seriam mais utilizadas no decorrer da atividade. Foi apresentado também, como os alunos poderiam baixar o aplicativo em seus celulares e também no notebook.

Na sequência os alunos receberam um roteiro (apêndice A) para seguir no decorrer da atividade. Esse roteiro consistia em 5 etapas: etapa 1, investigando as diagonais do quadrado; etapa 2, as diagonais do retângulo; etapa 3, as do paralelogramo; etapa 4, as do losango e etapa 5 as do trapézio.

Após o término da etapa 1, sobre as diagonais do quadrado, os alunos, em duplas, foram convidados a continuar usando o GeoGebra e fazer o passo a passo sobre as diagonais dos demais quadriláteros. Esses passos eram: primeiro, construir com a ferramenta indicada o polígono solicitado. Em seguida, construir suas diagonais e medi-las, determinar o ponto médio de cada diagonal e medir os ângulos formados entre elas. Tais ações tinham o objetivo de verificar se as diagonais eram congruentes, se interceptaram no ponto médio e se eram perpendiculares.

No final do roteiro havia um quadro (Quadro 1) para os alunos registrarem suas conclusões sobre as diagonais dos quadriláteros construídos.

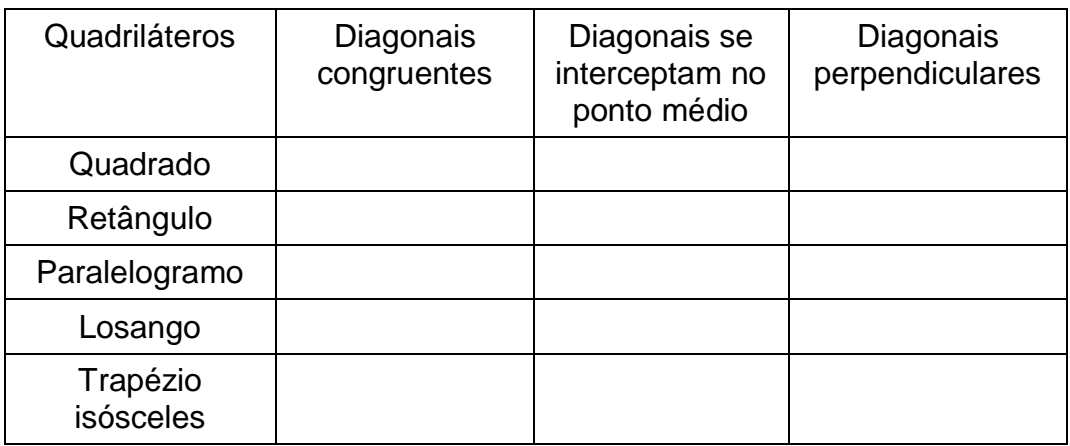

**Quadro 1 – Diagonais dos quadriláteros Fonte: Elaborado pela autora**

A orientação aos estudantes foi que marcassem com um X, no referido quadro, as situações observadas na investigação dos quadriláteros. Foi realizado na sequência, a verificação da atividade proposta por meio da correção do quadro com o resumo da investigação. Quando tiveram respostas diferentes, ou que proporcionaram dúvidas, a etapa em questão foi resolvida pela professora no GeoGebra, projetado no quadro negro pelo Data show.

Após a resolução do roteiro e correção da atividade, os alunos tiveram a oportunidade de investigar outras ferramentas disponíveis no GeoGebra.

Depois da conclusão da atividade com o uso do GeoGebra, e para encerrar a pesquisa em relação ao uso do software GeoGebra nas aulas de matemática, foi aplicado aos estudantes, um questionário fechado (Apêndice A), sobre suas ações durante e após o uso do software. Tal questionário nos deu suporte para investigar a importância do uso de recursos tecnológicos nas aulas de matemática.

## **6 DIÁRIO DE BORDO QUANTO A CONSTRUÇÃO DE QUADRILÁTEROS NO GEOGEBRA**

Após a explicação do funcionamento do software GeoGebra pela professora pesquisadora, foi verificado que os alunos ainda se sentiram inseguros em realizar, mesmo que em duplas, a resolução do roteiro investigativo (Apêndice A) sobre diagonais dos quadriláteros. Dessa forma, a resolução da primeira etapa foi feita com intermédio da professora, sendo projetado no Data show o passo a passo do roteiro usando o GeoGebra.

A Figura 2 a seguir, traz a etapa 1 proposta para os alunos, mas resolvida e explicada pela professora pesquisadora.

- 1- Investigando as diagonais do quadrado
	- Construa um quadrado no Geogebra  $\mathbf{I}$ 
		- Vá para polígono regular se elecione os dois primeiros pontos, ele irá pedir se é para  $\ddot{\phantom{a}}$ 4 vértices, você clica em ok, em seguida o quadrado estará formado.
		- Construa as diagonais AC e BD, indo no segmento  $\bullet$
		- Meca as distancias das diagonais AC e BD verifique o que elas representam.
		- de cada uma das diagonais e analise o que eles Determine o ponto médio representam.
		- Determine a medida dos ângulos formados entre as diagonais

med (DÊC)= med(AÊD)=

med (BÊC)= med (AÊB)=

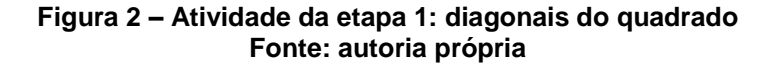

A Figura 3 a seguir, mostra a tela após a conclusão da primeira etapa sobre as diagonais do quadrado.

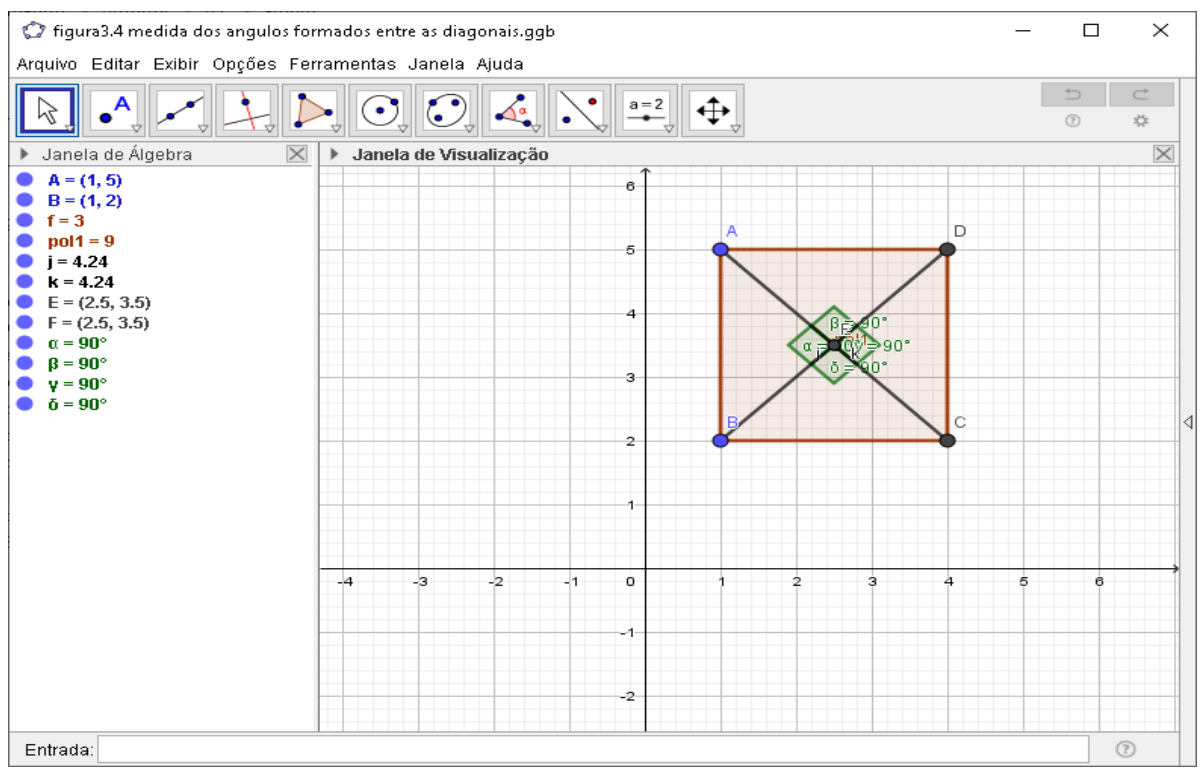

**Figura 3- Ângulos formados entre as diagonais do quadrado Fonte: dados da autora**

Foi percebido, após a conclusão da primeira etapa que os alunos ficaram motivados e se sentiram seguros para utilizar o GeoGebra na resolução das demais. Ficaram comparando as telas dos colegas para verificar se estavam parecidas com as suas e assim prosseguiram na construção das outras etapas.

Após o término da etapa 1, que levou em torno de 10 minutos, a professora pesquisadora ofertou a atividade da etapa 2 sobre as diagonais do retângulo.

A Figura 4 a seguir, traz a referida proposta da etapa 2 construída pelos alunos.

- 2- Investigando as diagonais do retângulo
	- Ш. Construa um retângulo no Geogebra.
		- Vá para polígono e indique os 4 vértices do retângulo e em seguida ele será formado.
		- Construa as diagonais AC e BD, indo no segmento
		- Meca as distancias das diagonais ^ AC e BD, verifique o que elas representam.
		- de cada uma das diagonais e analise o que eles Determine o ponto médio representam.

Determine a medida dos ângulos formados entre as diagonais

```
med (DÊC)=
med(AÊD)=
```
med (BÊC)= med (AÊB)=

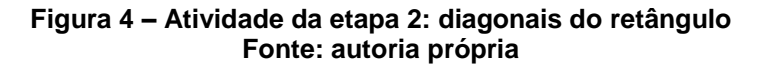

No decorrer da segunda etapa sobre as diagonais do retângulo, foi percebido que os alunos trocaram mais ideias com suas duplas e não tiveram receio de errar e começar novamente. Segundo Fialho (2013), os recursos de tecnologia aplicadas às aulas de matemática poderão inovar a forma com que os alunos veem tal disciplina. Além de se tornar um poderoso aliado rumo ao sucesso escolar do aluno. Após o término da etapa 2, que levou em torno de 15 minutos, a professora pesquisadora ofertou a atividade da etapa 3 sobre as diagonais do paralelogramo.

A Figura 5 a seguir, traz a proposta da etapa 3 construída pelos alunos sobre as diagonais do paralelogramo.

#### 3- Investigando as diagonais do paralelogramo

III. Construa um paralelogramo no Geogebra.

- Vá para polígono e indique os 4 vértices do paralelogramo e em seguida ele será formado.
- Construa as diagonais AC e BD, indo no segmento
- Meça as distancias das diagonais AC e BD, verifique o que elas representam.

cm

de cada uma das diagonais e analise o que eles Determine o ponto médio representam.

Determine a medida dos ângulos formados entre as diagonais

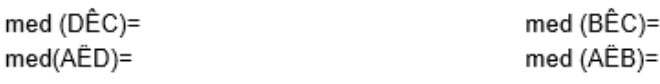

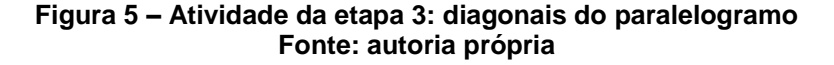

Com a conclusão da etapa 3, que levou em torno de 10 minutos, foi percebido que algumas duplas já haviam conseguido se familiarizar com o software e suas ferramentas, não tendo mais necessidade da mediação da professora, já estavam caminhando sozinhos rumo a construção do conhecimento. Por outro lado, alguns ainda precisavam da mediação docente para chegar ao objetivo esperado, que era compreender o conteúdo de quadriláteros por meio do uso do GeoGebra. Essa construção do conhecimento e a mediação do professor é pontuado por Peixoto e Araújo (2012), quando afirmam que a análise do papel do computador na dimensão intrínseca aos processos de ensinar e de aprender indica o professor como mediador e facilitador do processo de aprendizagem e o aluno é visto como um sujeito autônomo, construtor de conhecimentos.

A Figura 6 a seguir, traz a proposta da etapa 4 construída pelos alunos.

- 4- Investigando as diagonais do losango
- IV. Construa um losango no Geogebra.
	- Vá para polígono e indique os 4 vértices do losango e em seguida ele será formado.
	- Construa as diagonais AC e BD, indo no segmento
	- Meça as distancias das diagonais  $\sim$ AC e BD, verifique o que elas representam.
	- de cada uma das diagonais e analise o que eles Determine o ponto médio representam.

#### **Figura 6 – Atividade da etapa 4: diagonais do losango Fonte: autoria própria**

Após o término da etapa 4, que levou cerca de 15 minutos, os alunos foram para a construção da etapa final sobre diagonais do trapézio, mostrada pela Figura 7 a seguir.

- 5- Investigando as diagonais do trapézio
	- V. Construa um trapézio no Geogebra.
		- Vá para polígono e indique os 4 vértices do trapézio e em seguida ele será formado.
		- Construa as diagonais AC e BD, indo no segmento .
		- Meça as distancias das diagonais AC e BD, verifique o que elas representam.
		- de cada uma das diagonais e analise o que eles Determine o ponto médio . representam.

#### **Figura 7 – Atividade da etapa 5: diagonais do trapézio Fonte: autoria própria**

Nas duas últimas etapas os alunos foram muito mais autônomos com a atividade proposta. Percebeu-se que a maioria tinha entendido que o uso do software GeoGebra era muito eficaz para a construção do conhecimento sobre quadriláteros.

De todos os itens propostos em cada etapa, os alunos tiveram bastante dificuldade em utilizar corretamente a ferramenta do GeoGebra sobre medidas de ângulos. A Figura 8, apresenta esta ferramenta.

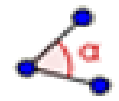

#### **Figura 8 - Ferramenta sobre medidas de ângulos do GeoGebra Fonte: dados da autora**

Após orientação da professora e reflexão com seus pares, grande parte dos alunos conseguiu utilizá-la corretamente.

A Figura 9 a seguir, apresenta uma tela selecionada pela professora pesquisadora, para mostrar os erros que os alunos cometeram usando a ferramenta citada acima.

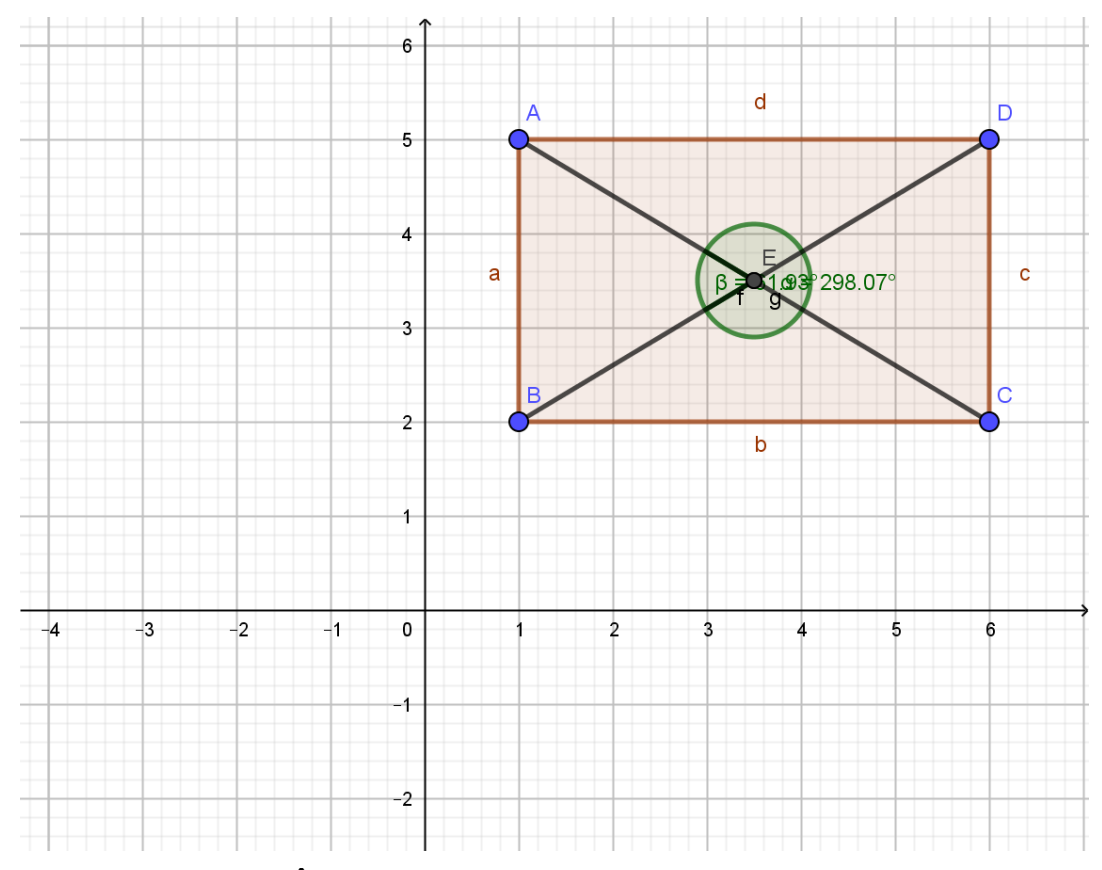

**Figura 9- Ângulos formados entre as diagonais do retângulo Fonte: dados da autora**

Foi observado nessa etapa, que os alunos que não conseguiram utilizar corretamente a ferramenta de medida de ângulos, estavam selecionando a ordem errada dos pontos para a medida solicitada, ou seja, não estavam usando a orientação correta. Percebido essa dificuldade, a professora pesquisadora atendeu cada dupla de forma particular para mostrar como era a orientação correta para a conclusão da etapa.

Foi verificado, na conclusão da atividade com a correção do Quadro 1 sobre as diagonais que grande parte dos alunos entendeu o conceito estudado sobre quadriláteros, mas a aprendizagem não foi integral. Logo, as etapas que proporcionaram alguma dúvida, foram retomadas com a professora por meio do GeoGebra projetado no quadro. Nesse caso podemos observar a aprendizagem por meio do erro, citada por Gadcheff, Zuffi e Silva (2001).

Após o término da atividade, os alunos tiveram um tempo para navegar em outras ferramentas do GeoGebra que não foram utilizadas. Verificou-se que os alunos ficaram motivados em descobrir o que as outras ferramentas que não foram utilizadas poderiam fazer. Percebe-se aí, segundo Valente (1993), que a aprendizagem ocorre pelo simples fato do aluno estar executando uma tarefa por meio do computador.

Por fim, foi notado que alguns alunos se destacaram mais nessa atividade investigativa com o uso do software educacional GeoGebra do que nas aulas usando outros recursos didáticos. Portanto, consideramos que os conteúdos abordados por meio do GeoGebra podem ser investigados de forma diferente, pois podemos diversificar as metodologias de ensino pensando nas diferentes habilidades de cada indivíduo. O que vem ao encontro com o que Palhano e Klock (2013) afirmam sobre o GeoGebra proporcionar uma maneira nova de estudar.

### **7 ANÁLISE DOS DADOS COLETADOS POR MEIO DO QUESTIONÁRIO**

Este capítulo apresenta os dados coletados mediante um questionário fechado (Apêndice A) a respeito do uso de recursos tecnológicos nas aulas de matemática, respondido pelos estudantes após a experiência com o software GeoGebra.

## 7.1 DADOS REFERENTES A RESPOSTA DO QUESTIONÁRIO (APÊNDICE A)

O Gráfico 1 a seguir, apresenta a primeira questão do questionário. Esta tratava sobre o conhecimento dos alunos em relação ao que são softwares educacionais.

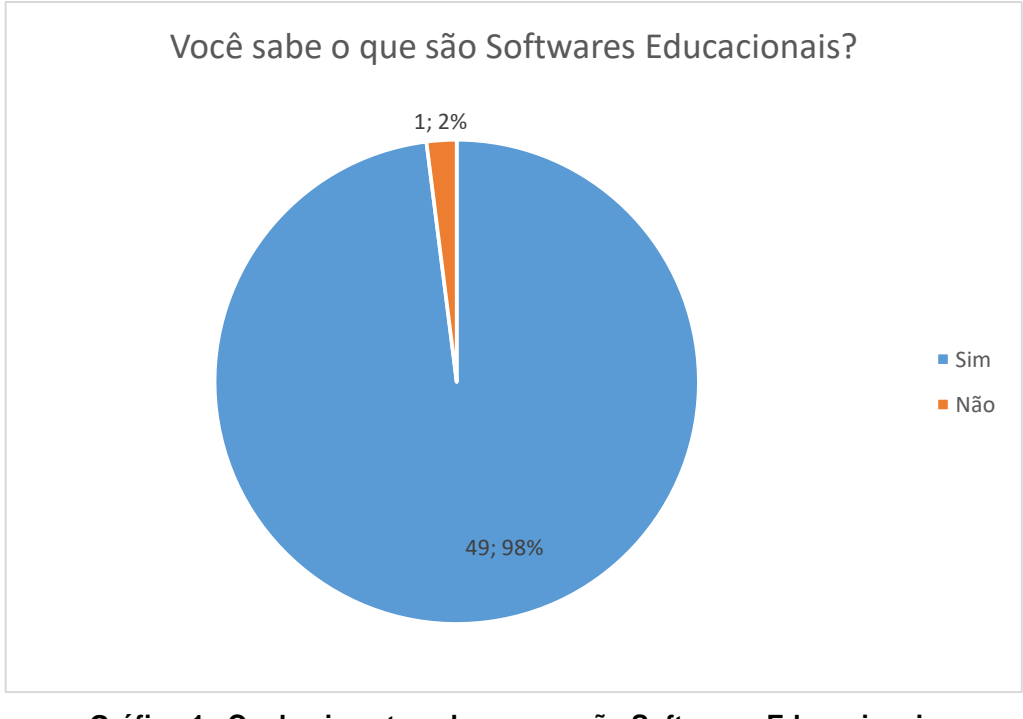

**Gráfico 1– Conhecimento sobre o que são Softwares Educacionais Fonte: dados fornecidos pela pesquisadora (2019)**

<span id="page-32-0"></span>Por meio das respostas dos alunos, notou-se que dos 50 alunos entrevistados, apenas um não sabe o que são softwares educacionais, o que corresponde a 2%. Já os demais 98%, sabem o que são softwares educacionais.

A resposta da segunda questão, apresentada pelo gráfico 2, tratava sobre o uso de recursos tecnológicos nas aulas de matemática.

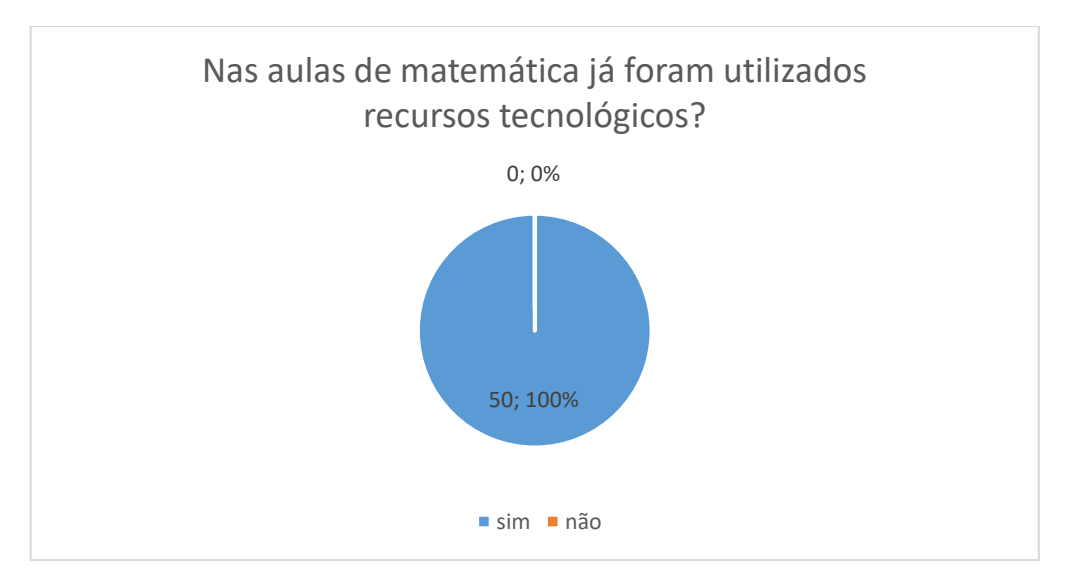

**Gráfico 2– Uso de Recursos Tecnológicos Fonte: dados fornecidos pela pesquisadora (2019)**

<span id="page-33-0"></span>Por meio de tal gráfico, notamos que todos os alunos responderam que nas aulas de matemática foram usados recursos tecnológicos.

A terceira questão falava sobre os tipos de recursos tecnológicos usados nas aulas de matemática. Os alunos foram orientados a marcar todos os recursos tecnológicos que foram utilizados na sua vida escolar na disciplina de matemática, até a data do preenchimento do questionário. O Gráfico 3, mostra o resultado para uso de alguns recursos tecnológicos apresentados na questão.

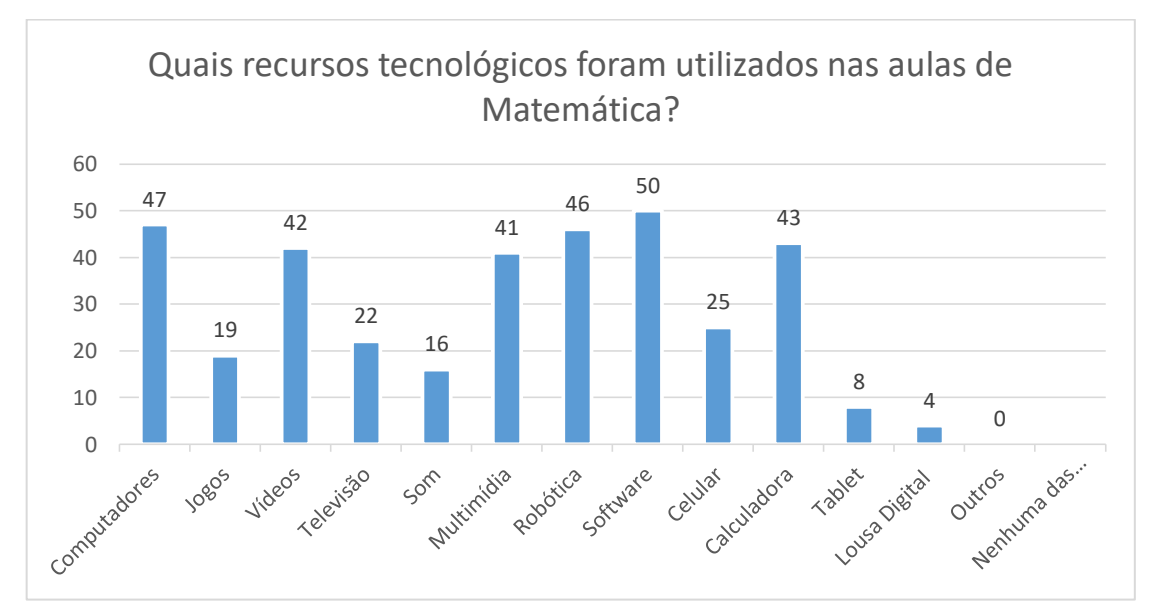

<span id="page-33-1"></span>**Gráfico 3-Tipos de Recursos Tecnológicos Usados nas Aulas de Matemática Fonte: dados fornecidos pela pesquisadora (2019)**

Percebe-se que, o recurso tecnológico que todos os alunos marcaram presentes nas aulas de matemática, foi o uso de software, e o recurso menos utilizado, foi a Lousa Digital. Uma breve observação é que no mês de novembro de 2019, quando a pesquisa foi realizada, a escola recebeu uma Lousa Digital da Secretaria de Educação do Estado do Paraná, portanto, para o próximo ano, esse recurso tecnológico poderá ser mais explorado por parte dos docentes da instituição e da equipe pedagógica.

A quarta questão tratava dos softwares educacionais que os alunos já utilizaram. Para o preenchimento desta questão, os alunos foram orientados em marcar todos os softwares que eles já utilizaram no seu cotidiano. O Gráfico 4 apresenta tal questão e respectivas respostas.

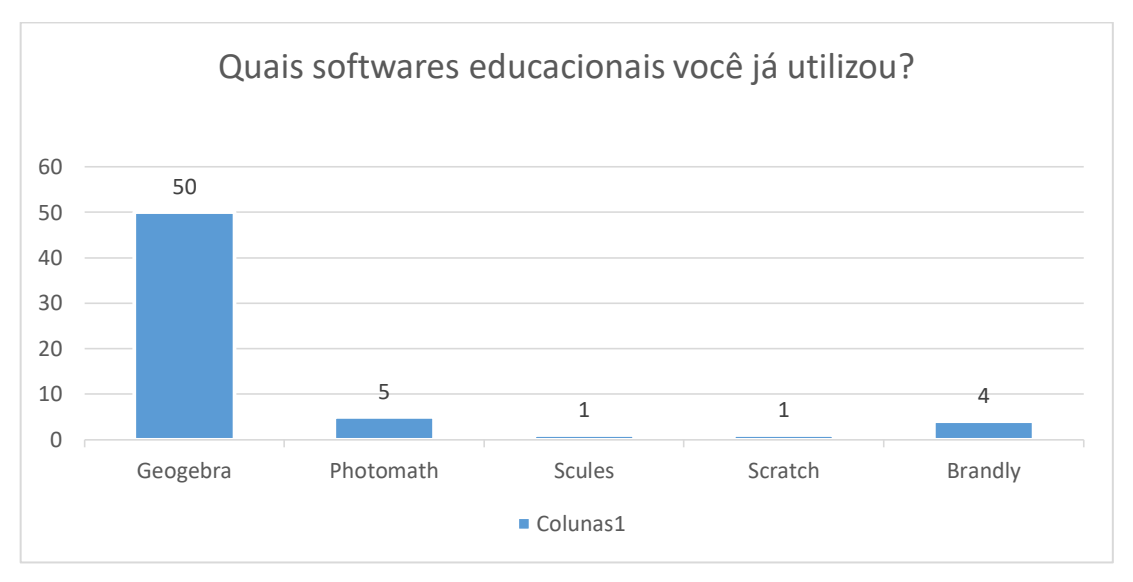

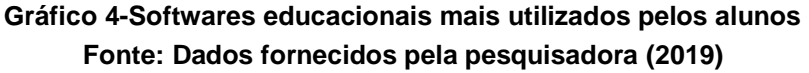

<span id="page-34-0"></span>Observamos que, todos os entrevistados marcaram que já utilizaram o GeoGebra e os softwares menos utilizados dentre os analisados na pesquisa foram o Scules<sup>2</sup> e o Scratc<sup>3</sup>. Lembrando que, no gráfico, foram colocados apenas os softwares que tiveram algum voto. No questionário existiam várias opções de resposta, tais como: Kpercentage, Poly, Kbrusch, Winmat, TuxMath, Scrabble, Dr Geo, GeoNext, Tuxmath, FracTree, Winplot, Fractrint, Modellus, e também a opção outros, para que os alunos informassem outro(s) software(s) não destacado(s) anteriormente.

\_\_\_\_\_\_\_\_\_\_\_\_\_\_\_\_\_\_\_\_\_\_\_\_\_

² Disponível em [<www.s](http://www./)cules.com.br >. Acesso em: 19 nov. 2019

³ Disponível em < www.scratch.mit.edu>. Acesso em:19 nov. 2019

A quinta questão tratava da importância do uso dos softwares educacionais. Os alunos foram orientados em marcar as duas principais respostas para a importância dos softwares educacionais. O Gráfico 5 a seguir, traz tal questão e respostas:

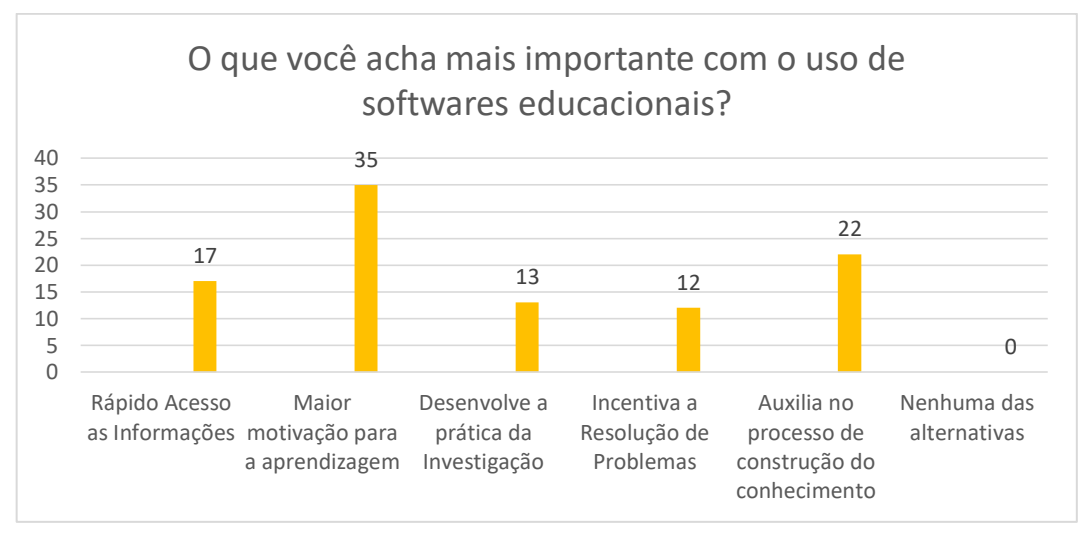

**Gráfico 5-A Importância do Uso de Softwares Educacionais Fonte: dados fornecidos pela pesquisadora (2019)**

<span id="page-35-0"></span>Por meio do Gráfico 5, nota-se que a maioria dos estudantes associaram o uso de softwares educacionais com motivação e auxilio para a construção do conhecimento. Tais constatações podem ocorrer, dependendo da proposta pedagógica e dos envolvidos nos processos. Segundo Moran (2012), o uso das TD na escola, desenvolve um processo pessoal que envolve estilo, aptidão e motivação. Neste viés, Gadcheff, Zuffi e Silva (2001) indicam que o uso de softwares educacionais, pode proporcionar o desenvolvimento cognitivo do estudante.

A sexta questão fala sobre a frequência do uso de recursos tecnológicos nas aulas de matemática. O Gráfico 6 a seguir, traz tal questão e as respostas dos alunos.

.

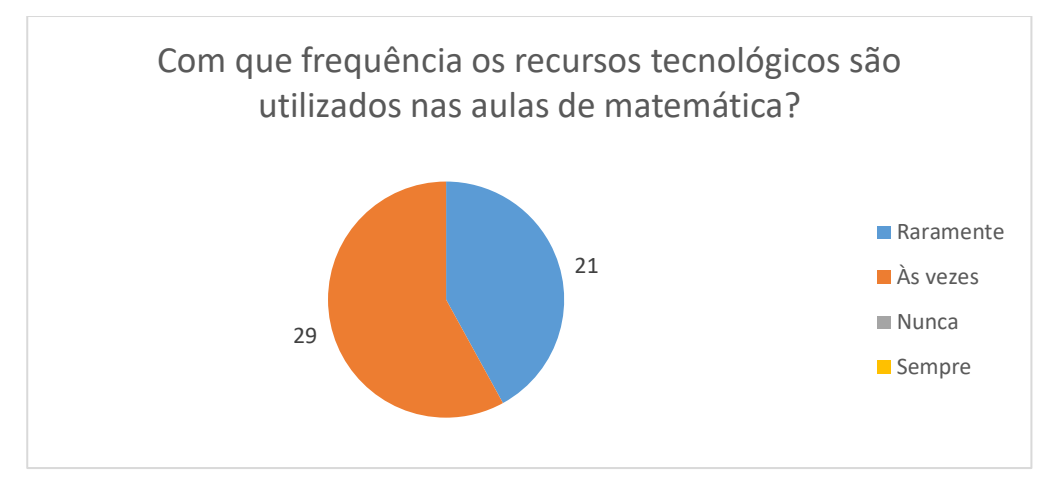

<span id="page-36-0"></span>**Gráfico 6– Frequência do Uso de Recursos Tecnológicos nas aulas de Matemática Fonte: dados fornecidos pela pesquisadora (2019)**

Mediante respostas para tal questão, foi observado que os recursos tecnológicos são utilizados às vezes nas aulas de matemática. Verifica-se aí a importância de inserir recursos tecnológicos nos planejamentos das aulas, pois de acordo com esse questionário de pesquisa, os alunos se sentem mais motivados em aprender com o uso desses recursos. Fantin e Rivoltella (2012) falam da importância da utilização da mídia-educação e da formação de professores para se ter a apropriação do conhecimento.

A sétima questão, conforme mostra o gráfico, fala quando as aulas de matemática são mais atrativas.

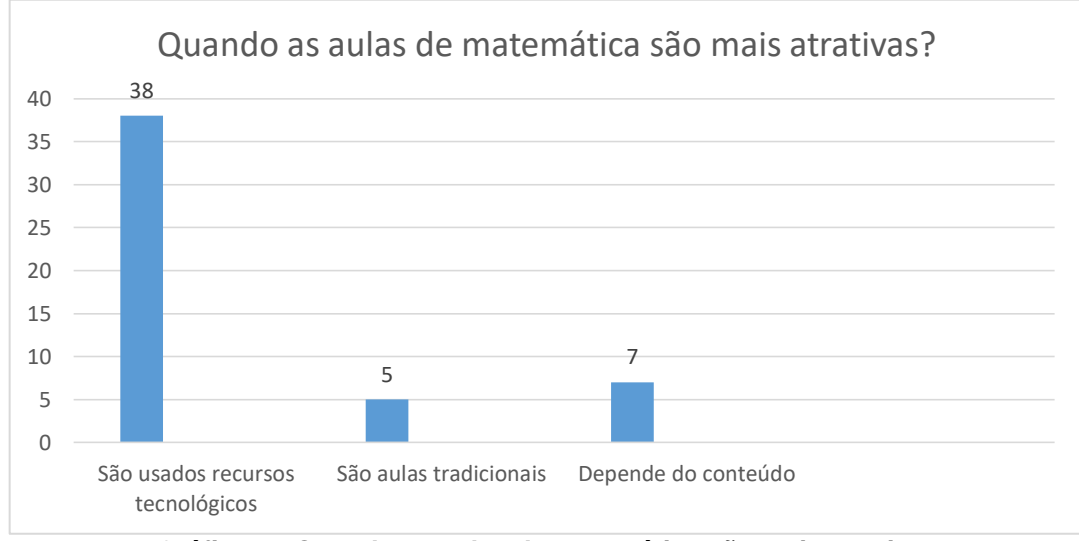

<span id="page-36-1"></span>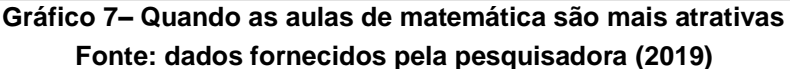

Diante de tal gráfico, percebeu-se que a maioria dos alunos respondeu que o uso de recursos tecnológicos torna as aulas mais atrativas, visto que não foram dadas outras opções de resposta para os alunos. É importante destacar que, para construir o conhecimento não é necessário apenas o uso de recursos tecnológicos, existem outros fatores que devem ser levados em consideração, como uma aula bem planejada pelo professor, em que seus objetivos estejam bem claros. Esse resultado vem ao encontro com o que Silva, Cortez e Oliveira (2013) acreditam, sobre a importância do uso do computador e de softwares educacionais para os trabalhos escolares.

A oitava questão, apresentada pelo Gráfico 8, a seguir, trata do sentimento do aluno ao utilizar recursos tecnológicos na aula de matemática.

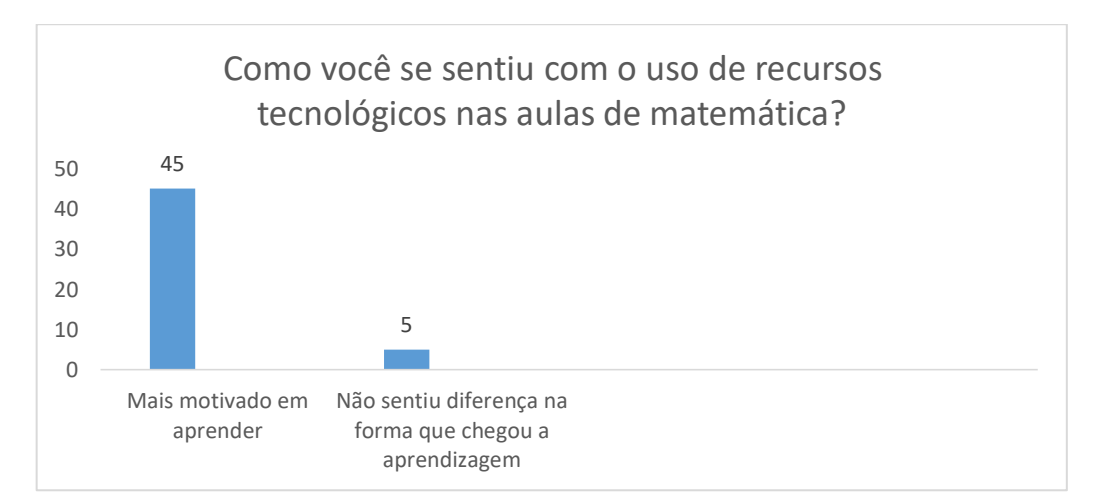

#### **Gráfico 8– Sentimento quanto ao uso de Recursos Tecnológicos Fonte: dados fornecidos pela pesquisadora (2019)**

<span id="page-37-0"></span> Por meio das respostas da questão 8, nota-se que a maioria dos alunos se sentiu mais motivado quando foi usado algum recurso tecnológico nas aulas de matemática. Tais respostas podem ser identificadas nas ideias de Moran (2012), que defende que o uso de TD pode motivar a aprendizagem do aluno. Mas mesmo assim, 10% dos alunos não sentiu diferença na forma que chegou a aprendizagem do conteúdo, isso pode se dar ao fato das diversas habilidades que cada aluno possui.

## 7.2 RESENHA SOBRE O RESULTADO DO QUESTIONÁRIO RESPONDIDO PELOS ALUNOS

Após a análise dos dados coletados foi observado que, os recursos tecnológicos não são utilizados com frequência nas aulas de matemática. Nesta direção, Moran (2007) indica a dificuldade do domínio das tecnologias por parte dos professores e de sua utilização em sala de aula. Uma sugestão para minimizar tal fato, pode se dar pela busca de informações quanto ao uso de recursos tecnológicos, assim como cursos de formação continuada, a fim de possibilitar novas estratégias pedagógicas para que as TD possam ser divulgadas e utilizadas em ambiente escolar. Isso pode propiciar ao professor, conhecimentos sobre o recurso a ser explorado em sala de aula, diminuindo a sua insegurança.

Além disso, percebemos que os alunos se sentem mais motivados com o uso de recursos tecnológicos nas aulas de matemática, e acham as aulas mais atrativas quando esses recursos são usados. O software mais presente nas aulas é o GeoGebra, sendo este, gratuito, fácil de manusear e instalar e apresenta vários conteúdos matemáticos de formas diferentes da tradicional. Perante tais percepções, notamos que há aproximações ao que defendem que o GeoGebra proporciona uma aula mais dinâmica e oportuniza ao aluno uma nova maneira de estudar (PALHANO; KLOCK, 2013).

Portanto, por meio das observações no decorrer da experiência e pelas respostas do questionário, percebemos que utilizar recursos tecnológicos, no caso o software GeoGebra, é um caminho para apresentar os conteúdos matemáticos de forma diferente, podendo proporcionar a atenção e o desafio do aluno em construir o seu próprio conhecimento.

#### **8 CONSIDERAÇÕES FINAIS**

O objetivo dessa pesquisa foi verificar se o estudante, mediante uso do software GeoGebra, consegue construir conhecimentos matemáticos sobre quadriláteros, além de analisar o uso de recursos tecnológicos pelos mesmos em aulas de matemática. Foi possibilitado também, formas diferentes de aprender conteúdos matemáticos e mostrar as ações dos estudantes mediante o uso do software educacional GeoGebra.

Os softwares educacionais podem desempenhar o papel lúdico e didático tornando a construção do conhecimento motivadora, criativa e prazerosa. Assis, (2011) defende que com a introdução do computador como mediador didático foram desenvolvidos softwares específicos para serem utilizados em contextos de ensino aprendizagem.

Durante a aula para investigar diagonais dos quadriláteros, usando o GeoGebra, os alunos participaram de forma coletiva, motivados e sentindo-se desafiados em cumprir com o roteiro da aula. Foi percebido que a atividade em dupla se tornou importante para o seu sucesso. Portanto, proporcionar o estudo do conteúdo quadriláteros utilizando o GeoGebra foi muito positivo para a construção do conhecimento matemático. Dessa forma, percebe-se que experiências como esta, são importantes para possibilitar novas formas ao aluno explorar e aprender conteúdos matemáticos.

Mediante questionário respondido pelos participantes, notou-se que os mesmos preferem aulas mais dinâmicas, com uso de softwares educacionais, de recursos tecnológicos e que essas precisam ser realizadas com mais frequência, proporcionando motivação e interesse para a construção do conhecimento.

Portanto, por meio dos dados coletados e analisados, atestamos que nosso objetivo foi alcançado. Os estudantes ao utilizarem recursos tecnológicos, no caso o software GeoGebra, puderam vivenciar uma experiência diferenciada da tradicional. Por meio do GeoGebra, exploraram comandos e ferramentas, levantando hipóteses e formulando ideias referentes ao conteúdo apresentado. Nesta direção, o trabalho cooperativo e a troca de saberes se destacaram. Tais ações culminaram na construção de conhecimentos a respeito das diagonais e outros elementos dos quadriláteros.

Nesta direção, espera-se que este trabalho possa contribuir com demais estudos sobre o uso de softwares educacionais, especificamente o GeoGebra, nos processos educacionais de Matemática. Destacamos que cabem novos olhares quanto a sua aplicação em diferentes componentes curriculares, como por exemplo, na Geografia com a exploração de gráficos estatísticos populacionais; em Física, com a análise do movimento parabólico, dentre outras situações.

## **REFERÊNCIAS**

ASSIS, C. C. **Formação continuada para professores de Matemática: integrando softwares educativos à pratica docente.** In XII Conferência Interamericana de Educação Matemática –CIAEM, p1-12. Recife, 2011.

BORBA, M. C.; SCUCUGLIA, R.; GADANIDIS, G. **Fases das tecnologias digitais em educação matemática:** sala de aula e internet em movimento.2014.

CANO, C. A. **Os recursos da Informática e os contextos de ensino e aprendizagem**. In: SANCHO, Juana Maria. Para uma tecnologia educacional. 2ª edição. Porto Alegre, ARTMED, 2001.

D'AMBROSIO, B. S. **Como ensinar matemática hoje?** Temas e Debates**.** SBEM, ano II, n. 2, 1997.

FANTIN, M.; RIVOLTELLA, P.C. (Org.) **Cultura digital e escola: pesquisa e formação de professores.** Campinas: Papirus, 2012.

FIALHO, E. N. O. **GEOGEBRA - Uma proposta para auxiliar o ensino da Geometria Plana**. 30 de setembro 2013. Dissertação (Mestrado Profissional) - Programa de Mestrado Profissional em Matemática em Rede Nacional, Universidade Federal de Goiás, Goiânia. 2013

FIOCCO JR, M. **Software Educacional**. Brasil Escola, 2007

GERÔNIMO, J. R.; BARROS, R. M. O; FRANCO, V.S. **Geometria euclidiana – um estudo com o software GeoGebra**. Maringá: EDUEM, 2010.

GLADCHEFF, A.P., ZUFFI, E.M. e SILVA, D.M. (2001) **"Um instrumento para avaliação da qualidade de softwares educacionais de matemática para o ensino fundamental"**, Em: Anais do VII Workshop de Informática na Educação (WIE 2001). Fortaleza

GOMES, L, M. F.; OLIVEIRA, A. M. B.; QUEIROZ, N. D. S.. **O GeoGebra Como Ferramenta de Suporte no Processo de Ensino –** Aprendizagem Envolvendo Conceitos e Cálculos de Aréa de Figuras Planas. 7ª Jornada Acadêmica 2013. Santa Helena de Goiás, p. 1-5. Nov, 2013.

GOMES, A. S.; PADOVANI, S. **Usabilidade no ciclo de desenvolvimento de software educativo**. In: Simpósio Brasileiro de Informática na Educação SBIE2005, Juiz de Fora (MG). V.1.

GRAVINA, M. A. **Geometria Dinâmica: Uma Nova Abordagem para o Aprendizado da Geometria**. In: VII Congresso Brasileiro de Informática na Educação. Belo Horizonte, 1996. LOPES, M, M. **Sequência didática para o ensino de trigonometria usando o software GeoGebra.** Bolema [online]. 2013, vol.27, n.46, pp. 631-644. ISSN 1980-4415.

LOURENÇO, M.L. **A demonstração com informática aplicada à Educação.** Bolema, Rio Claro, Ano 15, n.18, p. 82-92, 2002.

MORAN, J.M. A **Educação que desejamos: novos desafios e como chegar lá.** Campinas, SP: Papirus Editora, 2007

MORAN, J. M.; MASSETTO, M. T.; BEHRENS, M. A. **Novas tecnologias e mediações pedagógicas**. Campinas, SP. Papirus, 2012.

PALHANO, A. A. V.; KLOCK, M. C. L.. **Aprendendo geometria plana com o uso do Geogebra**. Curitiba: SEED, 2013.

PEIXOTO, J.; ARAÚJO, C. H. S. **Tecnologia e educação: algumas considerações sobre o discurso pedagógico contemporâneo**. Educação & Sociedade (Impresso), v. 33, p. 253- 268,2012.

SCORTEGAGNA. L. **Informática na Educação**. Juiz de Fora: Universidade Federal de Juiz de Fora, 2015.

SEVERINO, A. J. **Metodologia do trabalho científico**. 23. Ed. São Paulo: Cortez, 2007.

SILVA, A. R. **Uma proposta para o ensino de Geometria Espacial Métrica no Ensino Médio.** Lavras: UFLA, 2013.

SILVA, M. F.; CORTEZ, R. C. C. ; OLIVEIRA, V. B. **Software Educativo como auxílio na aprendizagem da matemática: uma experiência utilizando as quatro operações com alunos do 4º Ano do Ensino Fundamental I.** Disponível em: < [http://unifatea.com.br/seer3/index.php/ECCOM/article/view/567/518>](http://unifatea.com.br/seer3/index.php/ECCOM/article/view/567/518) Acesso em 28/02/2020.

TASHAKKORI, A.; TEDDLIE, C. **Major issues and controversies in the use of mixed methods in the social and behavioral sciences. In Tashakkori, A.; Teddlie, C. (Eds.). Handbook of mixed methods in social and behavioral research.** Thousand Oaks, CA: Sage; 2003.

VALENTE, J. A. **Diferentes usos do computador na educação**. In: Computadores e conhecimento: repensando a educação. 1ª ed. Campinas, NIEDUnicamp, 1993.

VESCE, G. E. P. **Softwares Educacionais Navegando e Aprendendo**. Infoescola. Disponıvel em:< http: www. infoescola. com/informática/softwareseducacionais/> Acesso em 28/02/2020.

ZULATTO, R. B. A. **A natureza da aprendizagem matemática em um ambiente online de formação continuada de professores**, Universidade Estadual Paulista, Rio Claro – SP, 2007.

**APÊNDICE A -** Questionário de Pesquisa

## **APLICAÇÃO DO QUESTIONÁRIO PARA TRABALHOS ACADÊMICOS**

**Nome:** 10.1 Turma

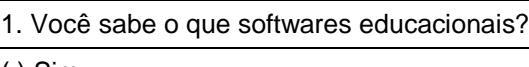

( ) Sim ( ) Não

2. Nas aulas de matemática já forma utilizados recursos tecnológicos?

- ( ) Sim
- ( ) Não

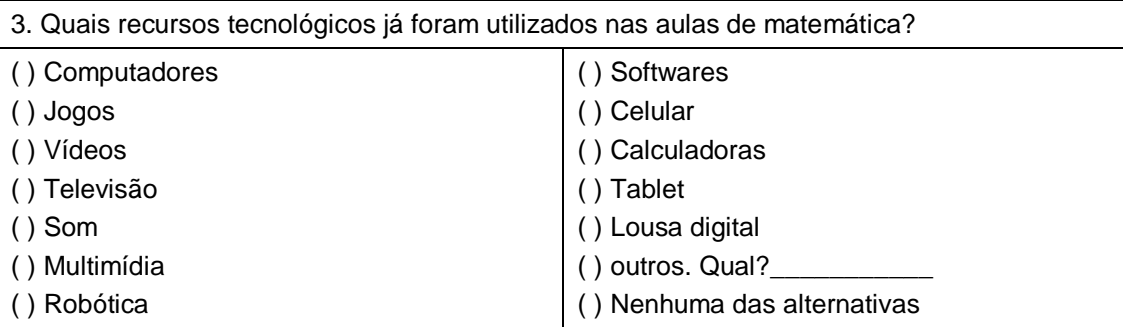

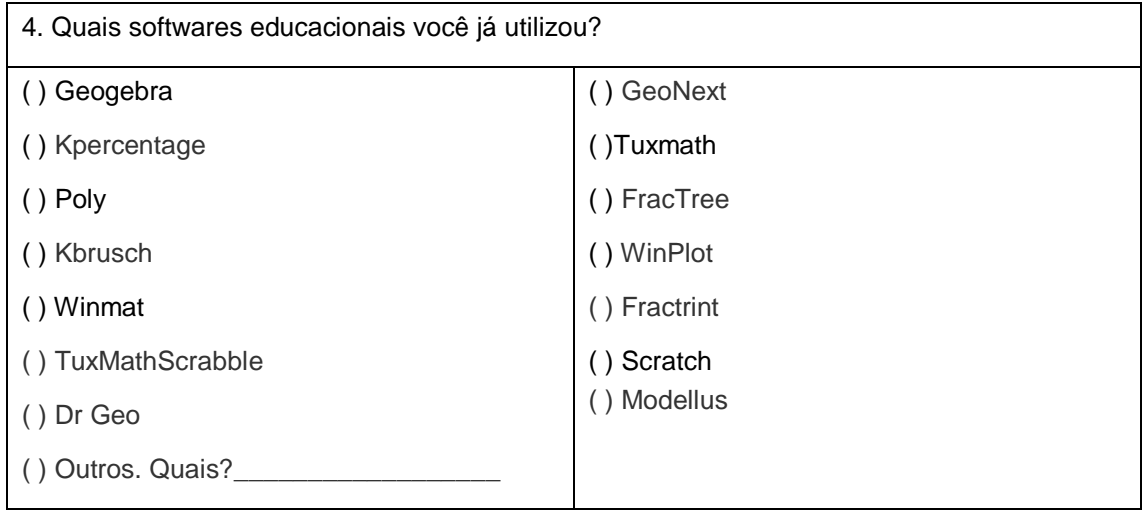

5. O que você acha **mais** importante em uma aula com o uso de softwares educacionais?

( ) O Rápido acesso às informações.

( ) Proporciona maior motivação para a aprendizagem

( ) Desenvolve a prática da Investigação

( ) Incentiva a resolução de problemas.

( ) Auxilia no processo de construção do conhecimento

( ) Nenhuma das alternativas

6. Com que frequência os recursos tecnológicos são utilizados nas aulas de matemática?

( ) Sempre

- ( ) Às vezes
- ( ) Raramente
- ( ) Nunca

7. Você acredita que as aulas de matemática são mais atrativas quando:

( ) são usados recursos tecnológicos

( ) são aulas tradicionais

( ) depende do conteúdo estudado

8. Quando foi utilizado algum recurso tecnológico nas aulas de matemática você se sentiu:

( ) Mais motivado em aprender

( ) Não sentiu diferença alguma na forma que você chegou a aprendizagem

**APÊNCICE B –** Roteiro da atividade investigativa

#### **Roteiro da atividade**

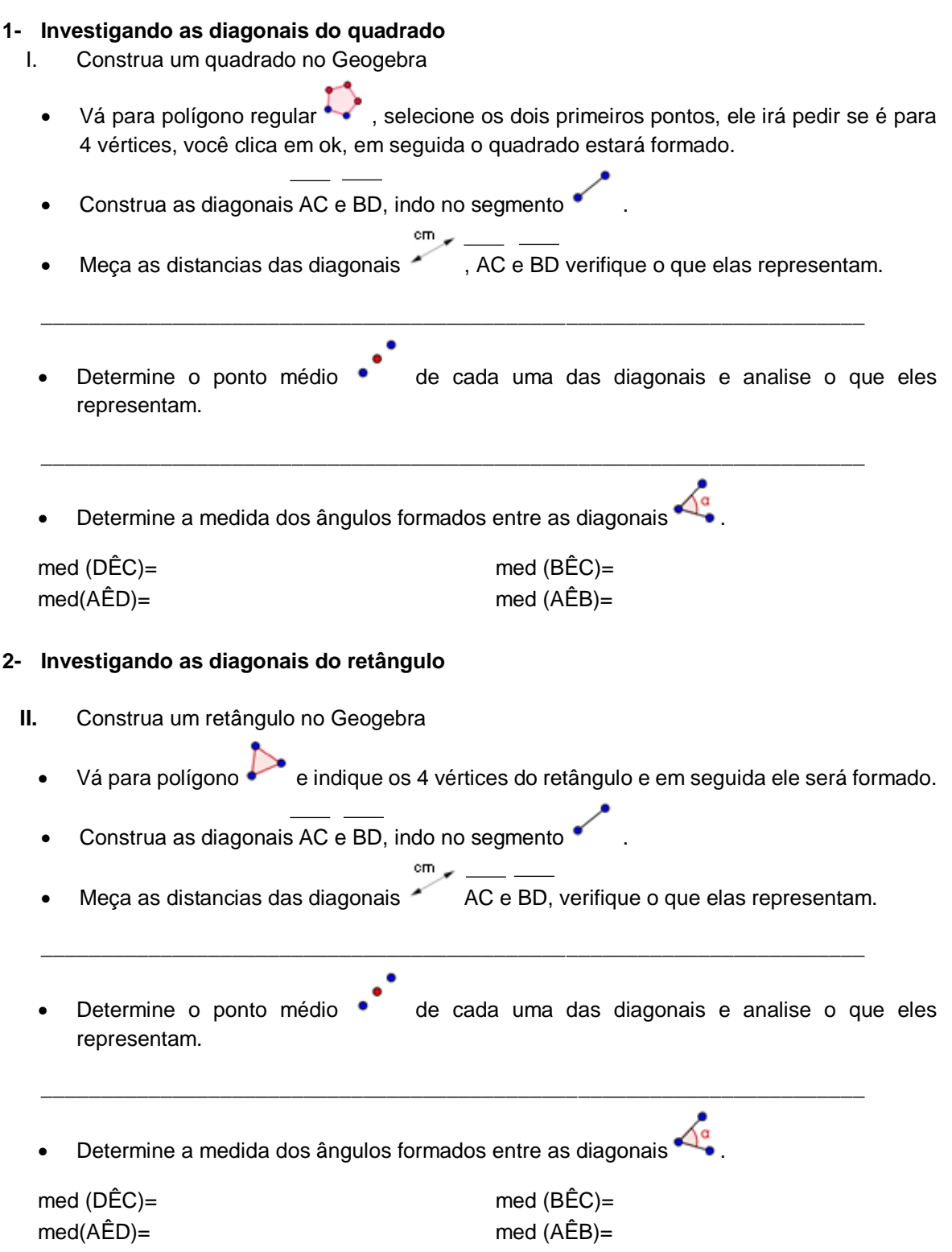

#### **3- Investigando as diagonais do paralelogramo**

- **III.** Construa um paralelogramo no Geogebra
	- Vá para polígono e indique os 4 vértices do paralelogramo e em seguida ele será formado.
	- Construa as diagonais AC e BD, indo no segmento cm Meça as distancias das diagonais AC e BD, verifique o que elas representam.

\_\_\_\_\_\_\_\_\_\_\_\_\_\_\_\_\_\_\_\_\_\_\_\_\_\_\_\_\_\_\_\_\_\_\_\_\_\_\_\_\_\_\_\_\_\_\_\_\_\_\_\_\_\_\_\_\_\_\_\_\_\_\_\_\_\_\_\_\_

\_\_\_\_\_\_\_\_\_\_\_\_\_\_\_\_\_\_\_\_\_\_\_\_\_\_\_\_\_\_\_\_\_\_\_\_\_\_\_\_\_\_\_\_\_\_\_\_\_\_\_\_\_\_\_\_\_\_\_\_\_\_\_\_\_\_\_\_\_

- Determine o ponto médio  $\bullet$  de cada uma das diagonais e analise o que eles representam.
- Determine a medida dos ângulos formados entre as diagonais  $\overline{\triangle^a_{\bullet}}$ .

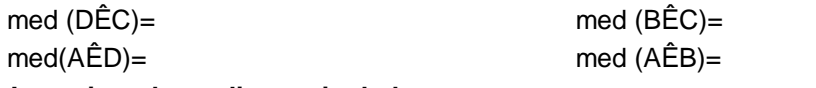

- **4- Investigando as diagonais do losango**
- **IV.** Construa um losango no Geogebra
	- Vá para polígono e indique os 4 vértices do losango e em seguida ele será formado.
	- Construa as diagonais AC e BD, indo no segmento
	- Meça as distancias das diagonais AC e BD, verifique o que elas representam.

cm.

\_\_\_\_\_\_\_\_\_\_\_\_\_\_\_\_\_\_\_\_\_\_\_\_\_\_\_\_\_\_\_\_\_\_\_\_\_\_\_\_\_\_\_\_\_\_\_\_\_\_\_\_\_\_\_\_\_\_\_\_\_\_\_\_\_\_\_\_\_

\_\_\_\_\_\_\_\_\_\_\_\_\_\_\_\_\_\_\_\_\_\_\_\_\_\_\_\_\_\_\_\_\_\_\_\_\_\_\_\_\_\_\_\_\_\_\_\_\_\_\_\_\_\_\_\_\_\_\_\_\_\_\_\_\_\_\_\_\_

Determine o ponto médio  $\bullet$  de cada uma das diagonais e analise o que eles representam.

#### **5- Investigando as diagonais do trapézio**

- **V.** Construa um trapézio no Geogebra
	- Vá para polígono e indique os 4 vértices do trapézio e em seguida ele será formado.
	- Construa as diagonais AC e BD, indo no segmento
	- Meça as distancias das diagonais AC e BD, verifique o que elas representam.

\_\_\_\_\_\_\_\_\_\_\_\_\_\_\_\_\_\_\_\_\_\_\_\_\_\_\_\_\_\_\_\_\_\_\_\_\_\_\_\_\_\_\_\_\_\_\_\_\_\_\_\_\_\_\_\_\_\_\_\_\_\_\_\_\_\_\_\_\_

- Determine o ponto médio de cada uma das diagonais e analise o que eles representam.
- **6 - Marcar com um X as situações observadas na investigação dos quadriláteros**.

\_\_\_\_\_\_\_\_\_\_\_\_\_\_\_\_\_\_\_\_\_\_\_\_\_\_\_\_\_\_\_\_\_\_\_\_\_\_\_\_\_\_\_\_\_\_\_\_\_\_\_\_\_\_\_\_\_\_\_\_\_\_\_\_\_\_\_\_\_

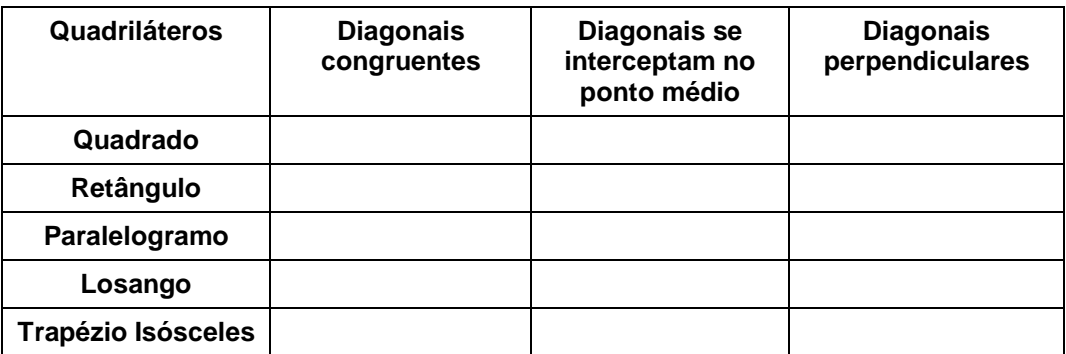

**Quadro 1 – Diagonais dos quadriláteros Fonte: Elaborada pela autora**